## **Cómo añadir reglas de marcado en Communicator**

A continuación se describe como configurar los parámetros del Communicator para que automáticamente se anteponga el 0 en llamadas nacionales y no tenerlo que marcar manualmente.

## **Pasos a seguir**

1. Abrimos el Communicator y nos dirigimos a **Preferencias** (el engranaje de la derecha).

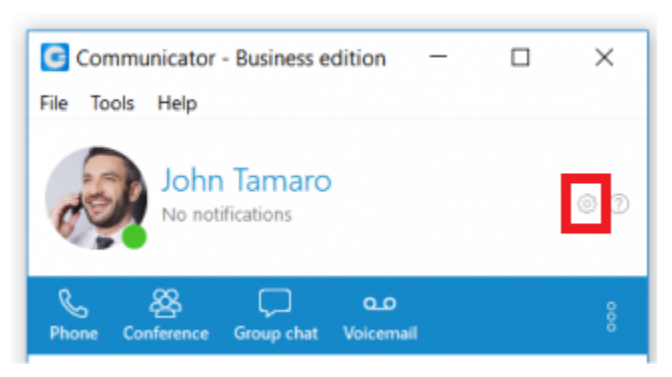

2. Cuando se abra la ventana de **Preferencias** nos dirigimos a **Teléfono (Phone) >> Reglas de marcado (Dialing rules) >> Añadir (Add).**

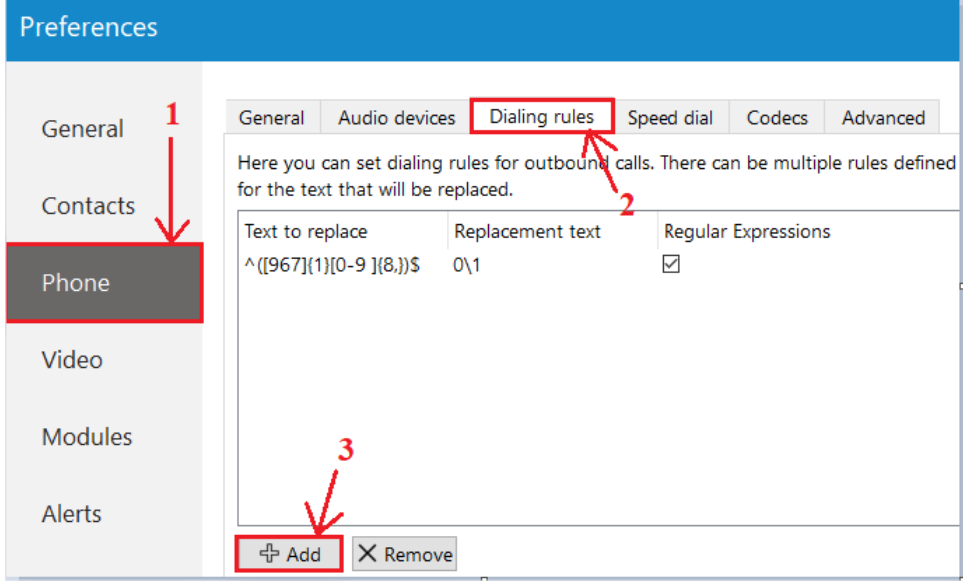

3. A continuación vemos una descripción de los 3 campos a rellenar:

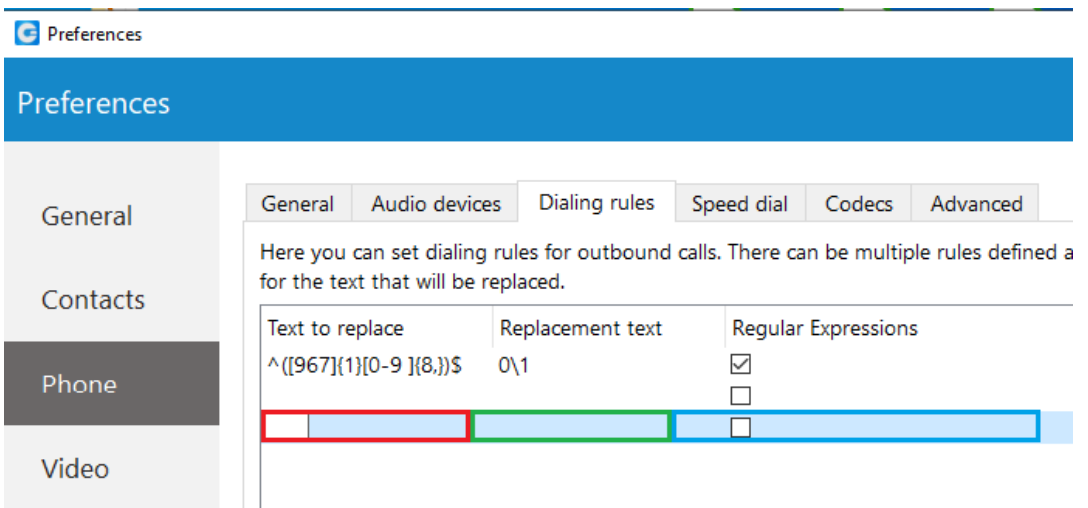

- En ROJO introducimos la numeración que será sustituida. Es útil cuando la expresión es un patrón (expresión regular). En este caso se debe introducir el siguiente patrón: ^([6-9]{1}[0-9]{8,})\$
- En VERDE introducimos la numeración que sustituirá el patrón marcado por la columna anterior. También es útil utilizar patrones.  $\bullet$  0\1
- En AZUL activaremos la opción de Expresión Regular.
- 4. Una vez configuradas las reglas, pulsamos '**OK**' y salimos.